#### 北海道臨床工学技士会 ロボット作業部会

davinci Si 緊急時対応マニュアル

平成 28 年 12 月作成

## 【手術中システムエラーが発生し再起動が必要な場合】

①カメラの映像を確認して、組織を掴んでいないインストゥルメントのインストゥルメン トハウジング側面のリリースレバーを押して、インストゥルメント引き抜きます。 カメラの映像が確認できない場合はそのままにします。 組織を挟んでいるインストゥルメントはそのままにします。

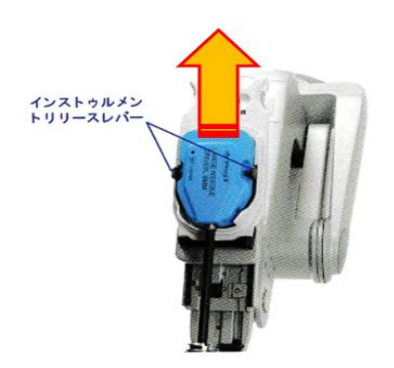

②電源をOFFにし、再度システムを再起動します

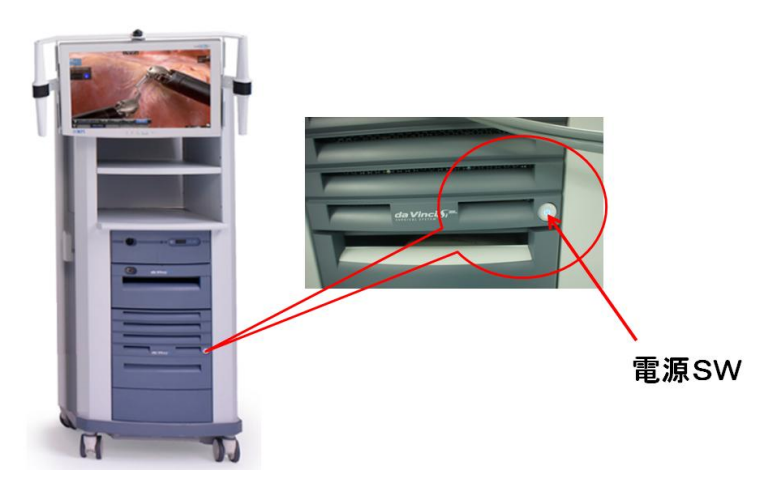

(この時術者はサージョンコンソールを覗かないこと)

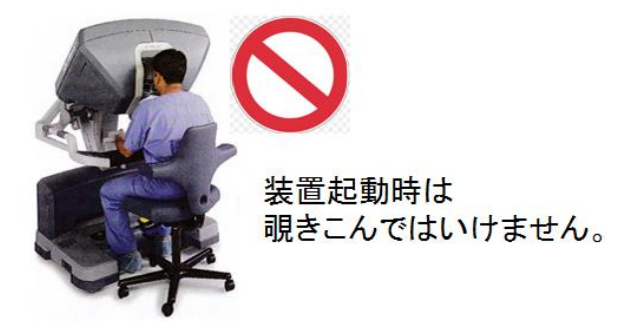

覗き込んで再起動した場合、覗き込んでいるサージョンコンソールの Viewer のみに【3D Viewer Blocked check View port】とエラー表示される。Viewer から 8 秒間頭を外すとエ ラーが解除される。

③エラーが解除されたら手術に復帰する。数回再起動してもシステムエラーが解除できな い場合はインテューティブサージカルへ連絡し原因特定に務める。

#### 【緊急連絡先 0120-56-5635】

【それでも原因特定できずシステムエラーが解除できない場合】

現状を術者に報告しラパロ・開腹手術の切り替えの判断を医師に仰ぎロボットと患者の接 続を外す。

【組織を挟んでいるインストゥルメントがある場合】

①サージョンコンソール右側の緊急停止ボタンを押す(インストゥルメント固定のため)

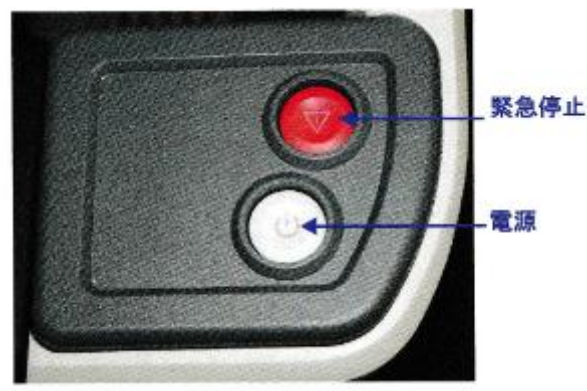

②グリップリリースツール(緊急解除用レンチ)をインストゥルメントハウジングのグリ ップリリースソケットに挿入する

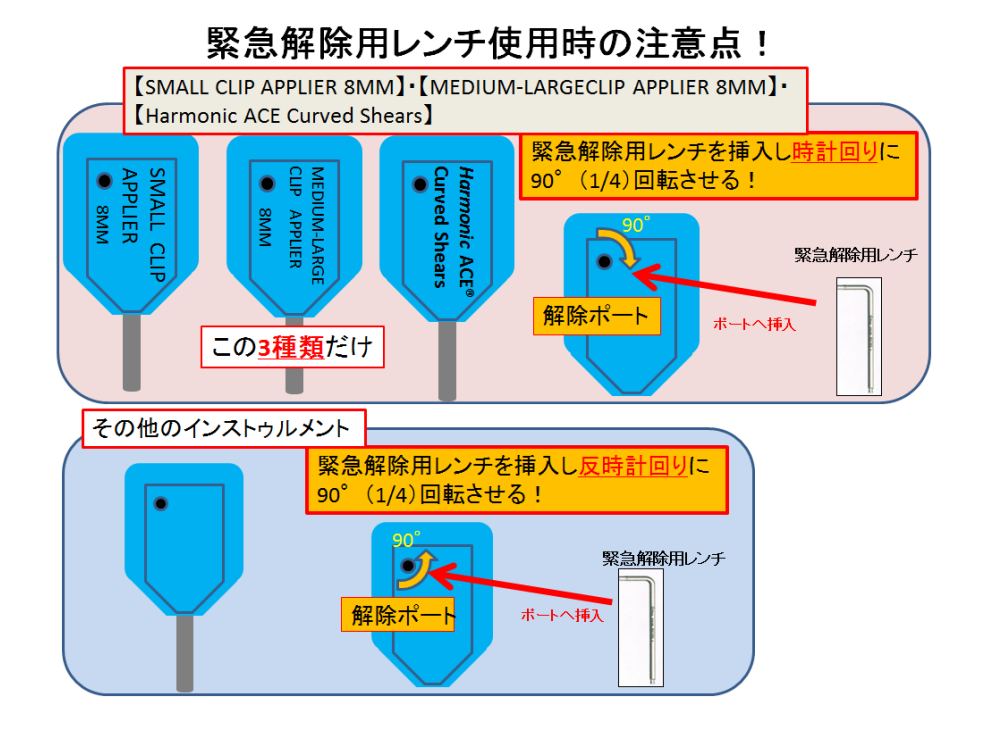

38MM のクリップアプライアはグリップリリースツール(緊急解除用レンチ)を時計回り に 90° (約 1/4 回転)慎重に回し、その他のインストゥルメントではグリップリリース ツール(緊急解除用レンチ)を反時計回りに 90° (約 1/4 回転)慎重にまわす ④組織をグリップから外したらグリップリリースツール(緊急解除用レンチ)をインスト ゥルメントから外す

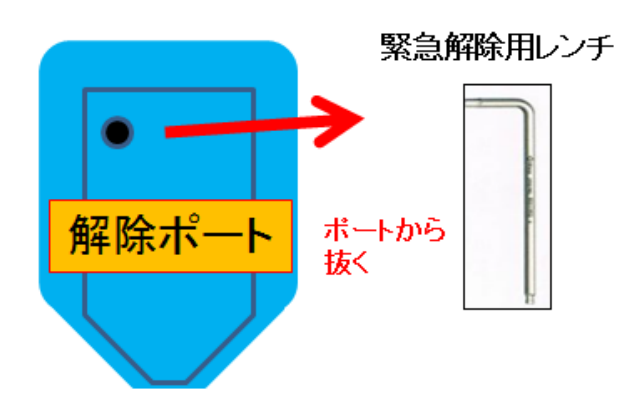

⑤インストゥルメントハウジング側面のリリースレバーを押して、インストゥルメント引 き抜く (1~3 アーム)

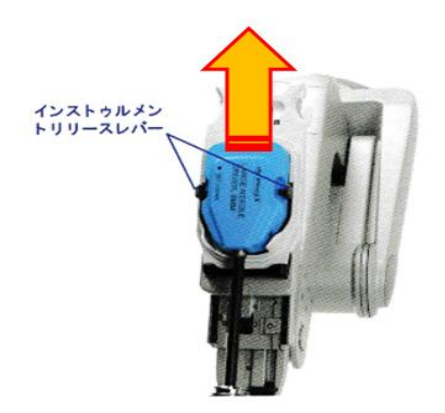

グリップリリース(緊急解除用レンチ)を一度使用したインストゥルメントは再使用でき

# ません

⑥カメラアームからカメラを外す

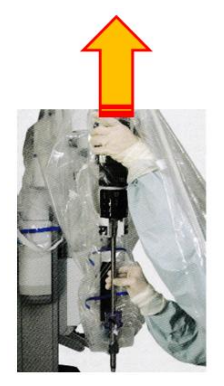

⑦インストゥルメントアーム及びカメラアームのカニュラーとの接続を外す

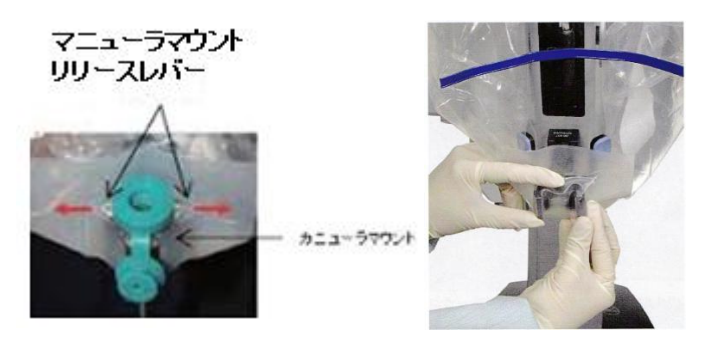

⑧インストゥルメントアーム及びカメラアームを患者から離す

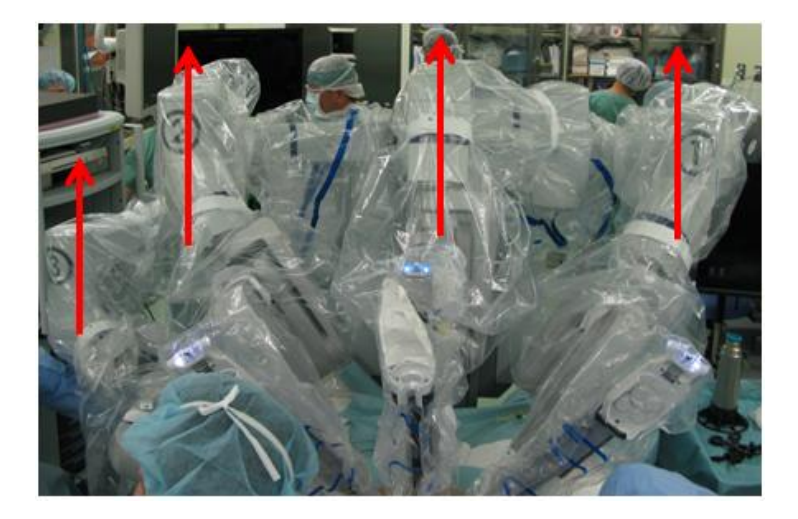

⑨ロールアウトする

⑩インテューティブサージカルへ連絡し原因特定に務める。(on site での検索等) On Site:遠隔監視システム

#### 【緊急連絡先 0120-56-5635】

現状を術者に報告しラパロ・開腹手術の切り替えの判断を医師に仰ぐ

#### 【組織を掴んでいない場合】

もう一度①~③アームのインストゥルメントが外れていることを確認し 上記⑥からの対応を行う

【停電時】停電時はペイシェントカートのみ5分間バッテリー駆動が保証されている。 [インストゥルメントが組織を挟んでいる場合]

①組織を挟んでいないインストゥルメントをインストゥルメントハウジング側面のリリー スレバーを押して、インストゥルメント引き抜く

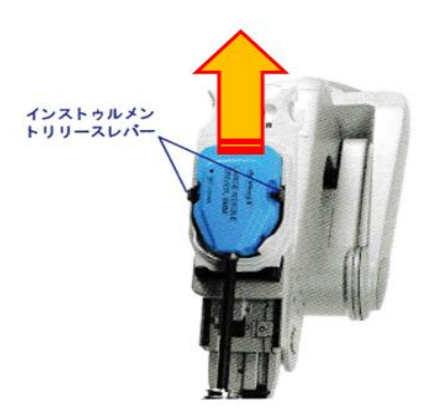

②組織を挟んでいるインストゥルメントはグリップリリースツール(緊急解除用レンチ) をインストゥルメントハウジングのグリップリリースソケットに挿入し把持をリリース する。

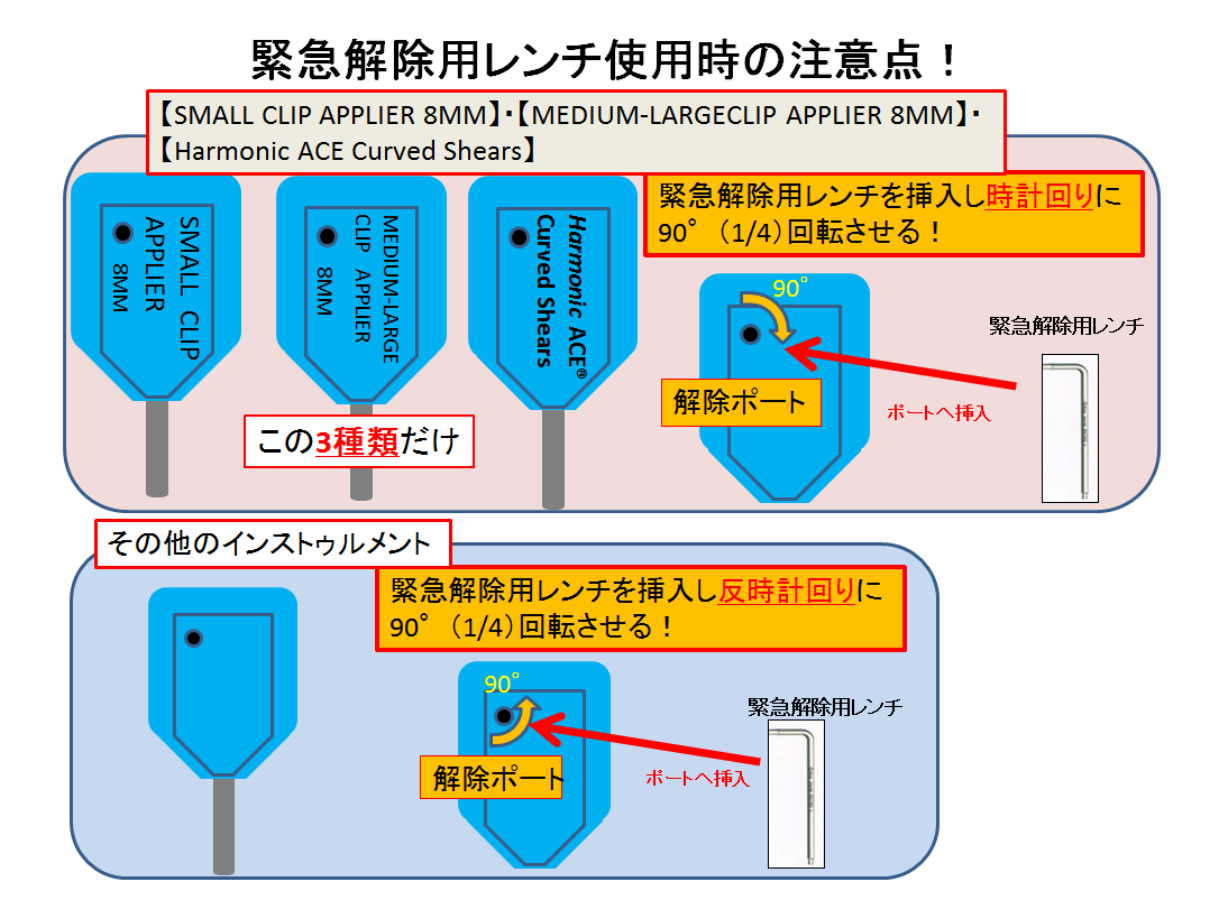

38MM のクリップアプライアはグリップリリースツール(緊急解除用レンチ)を時計回り に 90° (約 1/4 回転)慎重に回し、その他のインストゥルメントではグリップリリース ツール(緊急解除用レンチ)を反時計回りに 90° (約 1/4 回転)慎重にまわす ④組織をグリップから外したらグリップリリースツールをインストゥルメントから外す

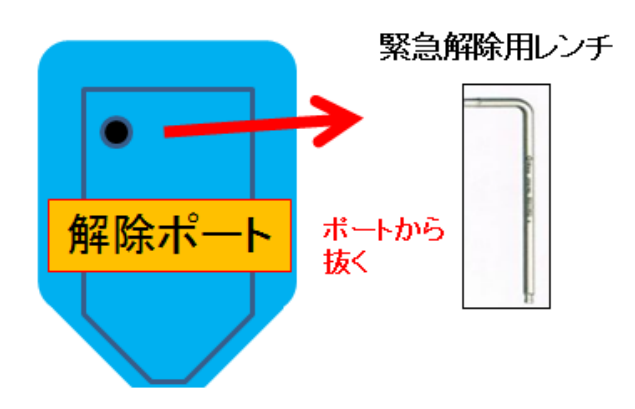

⑤リリースしたインストゥルメントハウジング側面のリリースレバーを押して、インスト ゥルメント引き抜く

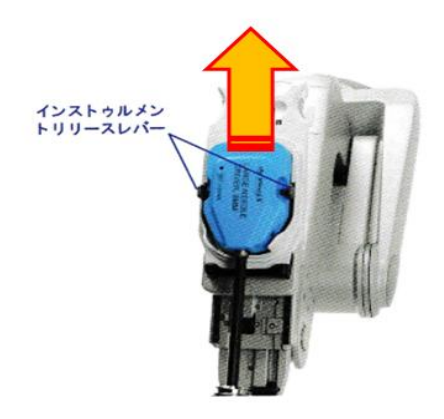

# グリップリリースを一度使用したインストゥルメントは再使用できません

⑥カメラアームからカメラを外す

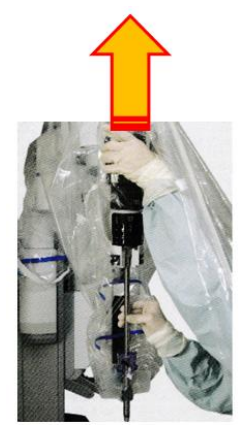

⑦インストゥルメントアーム及びカメラアームのカニュラーとの接続を外す

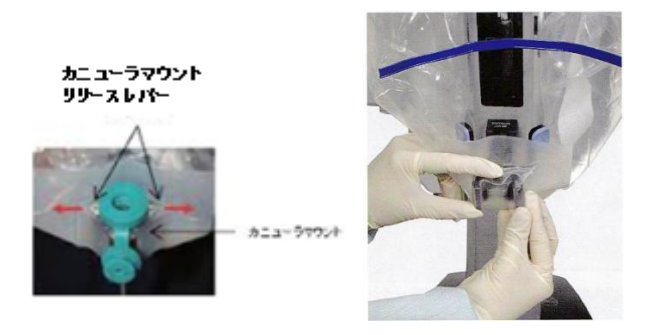

⑧インストゥルメントアーム及びカメラアームを患者から離す

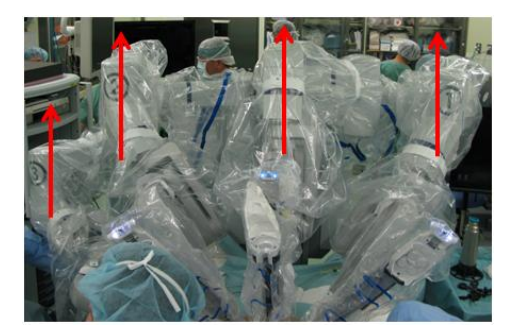

⑨手動でペイシェントカートのロールアウトを行う

# 手術続行か否か医師の判断を伺う (開腹手術か?)

⑩電源供給が復旧し再度手術を行う場合は装置の再起動を行う

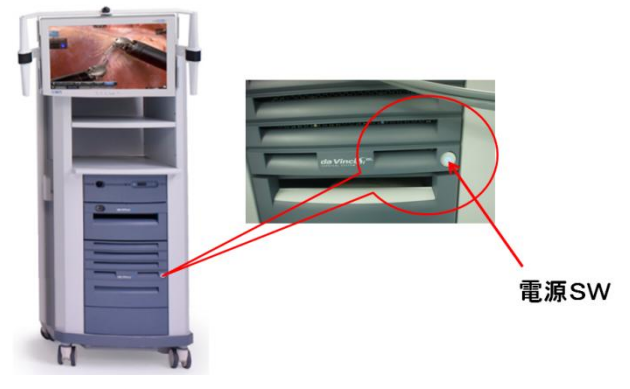

(この時術者はサージョンコンソールを覗かないこと)

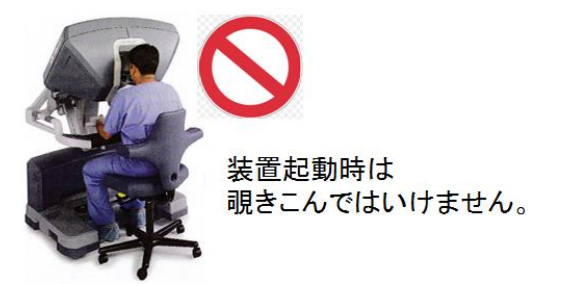

覗き込んで再起動した場合、覗き込んでいるサージョンコンソールの Viewer のみに【3D Viewer Blocked check View port】とエラー表示される。Viewer から 8 秒間頭を外すとエ

## ラーが解除される。

⑪システムが起動したら従来通りロールインし手術を再開する。

## [インストゥルメントが組織を挟んでいない場合]

①アームに接続してある全てのインストゥルメントのインストゥルメントハウジング側面 のリリースレバーを押して、インストゥルメント引き抜く 上記⑥からの対応を行う

注意:グリップリリースを使用したインストゥルメントはメーカー保証対象外となるため 絶対に再度使用しないようにしてください。また、インストゥルメント自体グリップリリ ースした記憶をできないため再度アームに接続し使用できてしまうのでグリップリリース したインストゥルメントは必ず破棄してください。